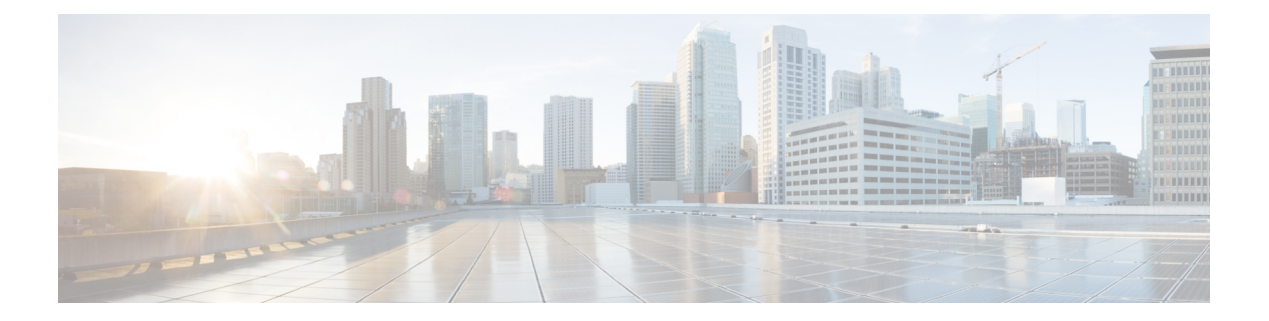

# 维护和升级

- [电源按钮关闭](#page-0-0), 第1页
- 启用 [RPC](#page-1-0), 第2页
- [远程重置机箱](#page-2-0), 第3页
- 安装/[卸载锁定面板](#page-2-1), 第3页
- [拆卸和更换驱动器](#page-3-0), 第4页
- [拆卸和更换电源](#page-6-0), 第7页

# <span id="page-0-0"></span>电源按钮关闭

机箱可在两种模式下运行:

- 主电源模式 向可以运行的所有组件和操作系统供电。
- 备用电源模式-仅向服务处理器和特定组件供电。在此模式下,可以安全地从机箱拔下电源线。

 $\sqrt{N}$ 

关闭机箱到备用电源后,机箱中仍然存在电流。要按照某些维护程序中的指示完全断开电源,必须 断开机箱中所有电源的所有电源线。 注意

您可以使用前面板的电源按钮或软件管理功能来关闭机箱。

### 步骤 **1** 检查电源 LED:

- 琥珀色光 机箱已处于待机模式,可以安全地断电。
- 绿色光 机箱处于主电源模式,必须先将其关闭,然后才能安全断电。
- 步骤 **2** 执行正常关机或硬关机:
	- 注意 为避免操作系统的数据丢失或损坏,应始终对操作系统执行正常关机。
		- 正常关机 按下并松开电源按钮。操作系统执行正常关机,机箱进入待机模式。电源 LED 呈琥珀色。

• 紧急关机 - 按住电源按钮 4 秒钟, 强制主电源关闭并立即进入备用模式。

步骤 **3** 如果维护程序指示完全断开机箱电源,必须断开电源的所有电源线。

# <span id="page-1-0"></span>启用 **RPC**

必须先启用并配置 RPC, 然后才能远程重置机箱电源。

#### 开始之前

- 使用线缆将 RPC 端口直接连接到安全网络。
- 通过防火墙打开必要的端口,以确保可远程访问机箱。
- RPC 要求 RPC 端口具备唯一的 IPv4 地址。您必须遵照以下程序配置 RPC 端口。您必须使用 **ipconfig** 命令配置。
- 要重启设备, 您必须有支持智能平台管理接口 (IPMI) 2.0 版本的第三方工具。

步骤 **1** 使用 SSH 或串行控制台端口访问 CLI。

- 步骤 **2** 使用具有管理员权限的帐户登录。
- 步骤 **3** 输入以下命令:

remotepower

setup

- 步骤 **4** 按照提示指定以下信息:
	- RPC 端口、网络掩码和网关的专用 IP 地址。
	- 执行 **power-cycle** 命令所需的用户名和密码。

这些证书与用于访问您的设备的其他证书相互独立。存储此信息,供未来可能需要设置 RPC 的管理员参考。

步骤 **5** 输入 **commit** 以保存更改。

步骤 6 测试您的配置,验证是否可以远程管理机箱电源。

下一步做什么

[远程重置机箱](#page-2-0), 第3页

## <span id="page-2-0"></span>远程重置机箱

如果机箱需要硬重置,可以使用第三方 IPMI 工具远程重启机箱。

#### 开始之前

- 您必须提前启用 [RPC](#page-1-0)。请参阅启用 RPC, 第2页了解相关程序。
- 仅支持以下 IPMI 命令。请参阅 IPMI 工具文档,了解如何使用它们。

**status, on, off, cycle, reset, diag, soft**

• 使用 IPMI 版本 2.0 设置可用于管理设备的实用程序。

步骤 **1** 使用 IPMI 向分配给 RPC 端口的 IP 地址发出受支持的 power-cycling 命令。

注释 必须使用所需凭证配置 [RPC](#page-1-0) 端口。有关详细信息,请参阅启用 RPC,第2页。

例如,从具有 IPMI 支持的 UNIX 计算机发出以下命令:

ipmitool -I lan -H *ip-address* -U *remoteresetuser* -P *password* chassis power reset

<span id="page-2-1"></span>步骤 **2** 等待至少 11 分钟,以便机箱重启。

## 安装**/**卸载锁定面板

锁定面板(1 RU 机箱的思科部件号 74-115098-01, 2 RU 机箱的思科部件号 74-115099-01)随附了将 面板锁定到机箱前面板所需的钥匙。锁定面板卡在前面板上的两个侧手柄之间。

步骤 **1** 将两个塑料卡舌与机箱正面右侧手柄上的两个切口对齐,从而插入锁定面板的右侧。

图 **1:** 锁定面板

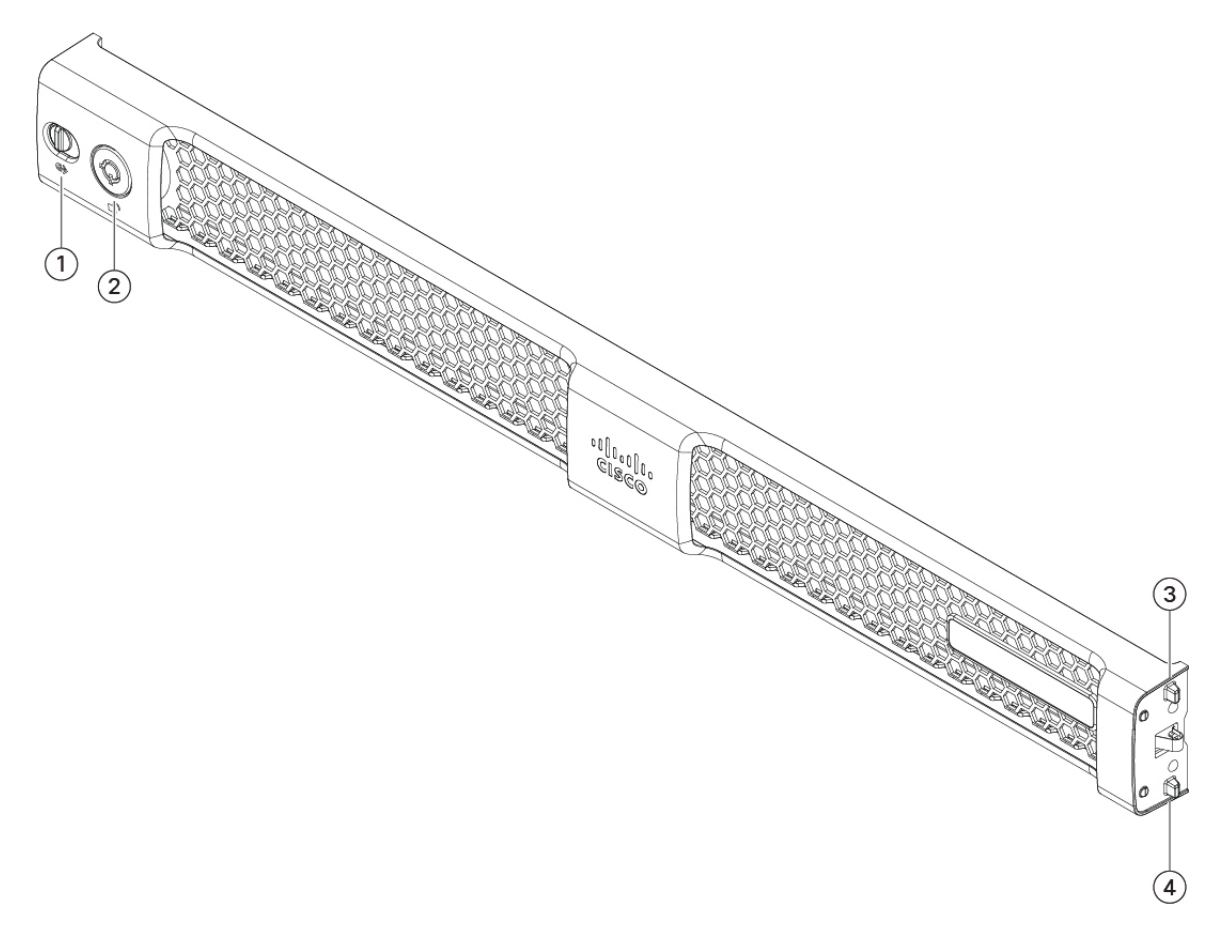

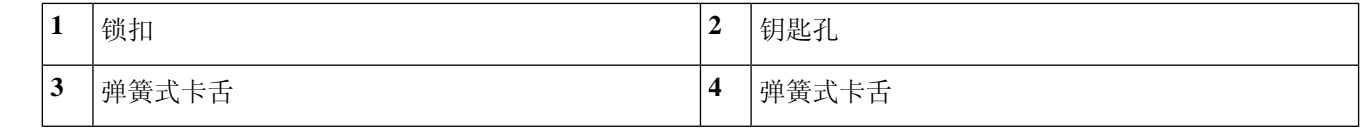

步骤 **2** 将面板左侧按入前面板上的左侧手柄。闩锁上的卡舌为弹簧式,因此在安装面板时它们会插入。

步骤 **3** 使用面板附带的钥匙锁定面板。

<span id="page-3-0"></span>步骤 **4** 要卸下面板,请解锁面板,将闩锁向右推,然后将面板拉出。

# 拆卸和更换驱动器

驱动器可热插拔。无需关闭机箱即可拆卸或更换驱动器。

不能向机箱添加更多驱动器。您仅可更换插槽中您的型号支持的驱动器。

安全警告

请注意以下警告:

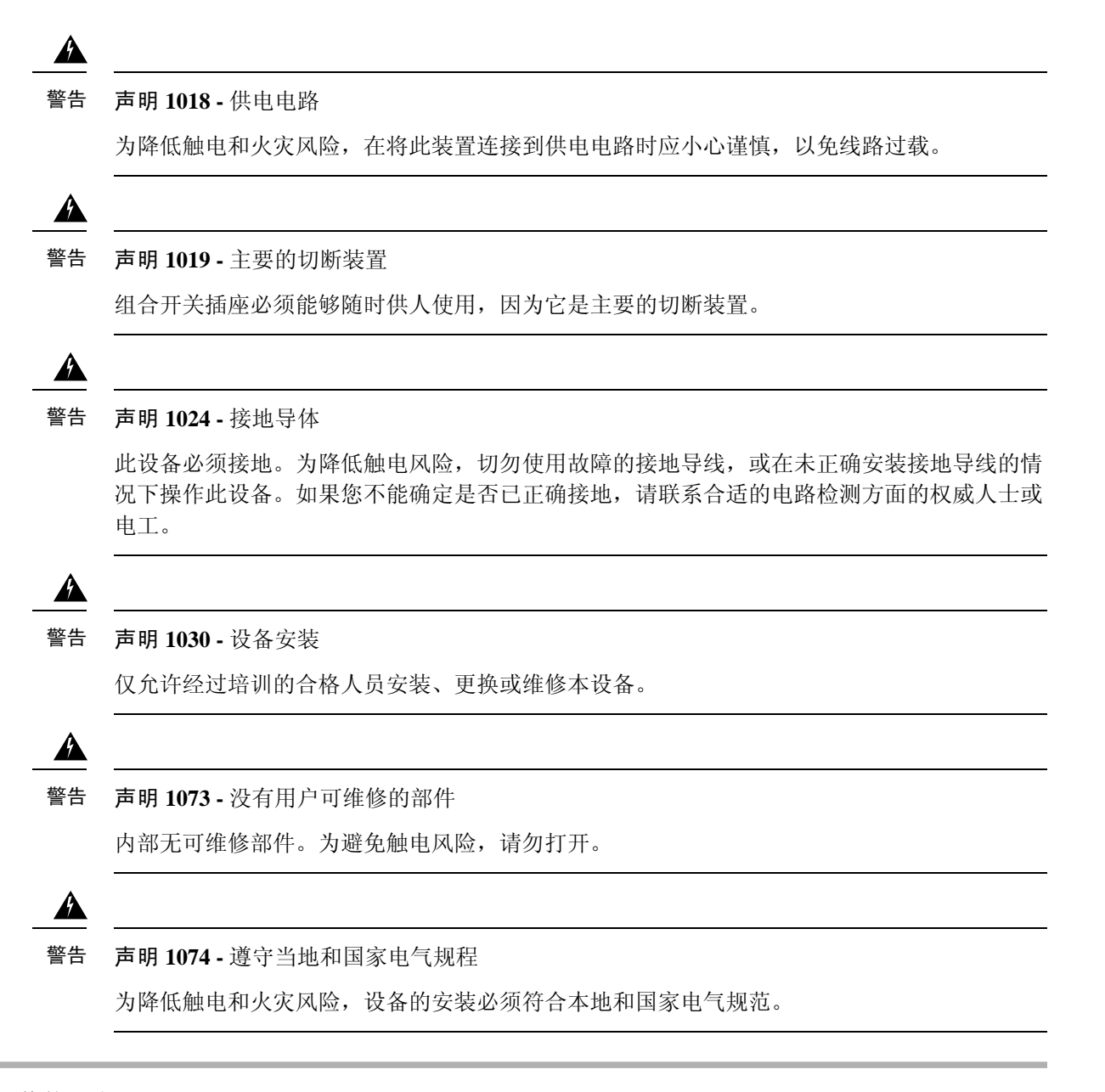

#### 步骤 **1** 拆卸要更换的驱动器:

- a) 按驱动器托盘正面的释放按钮。
- b) 抓紧并打开弹出控制杆,然后从插槽内拉出驱动器托盘。

图 **2:** 拆卸驱动器

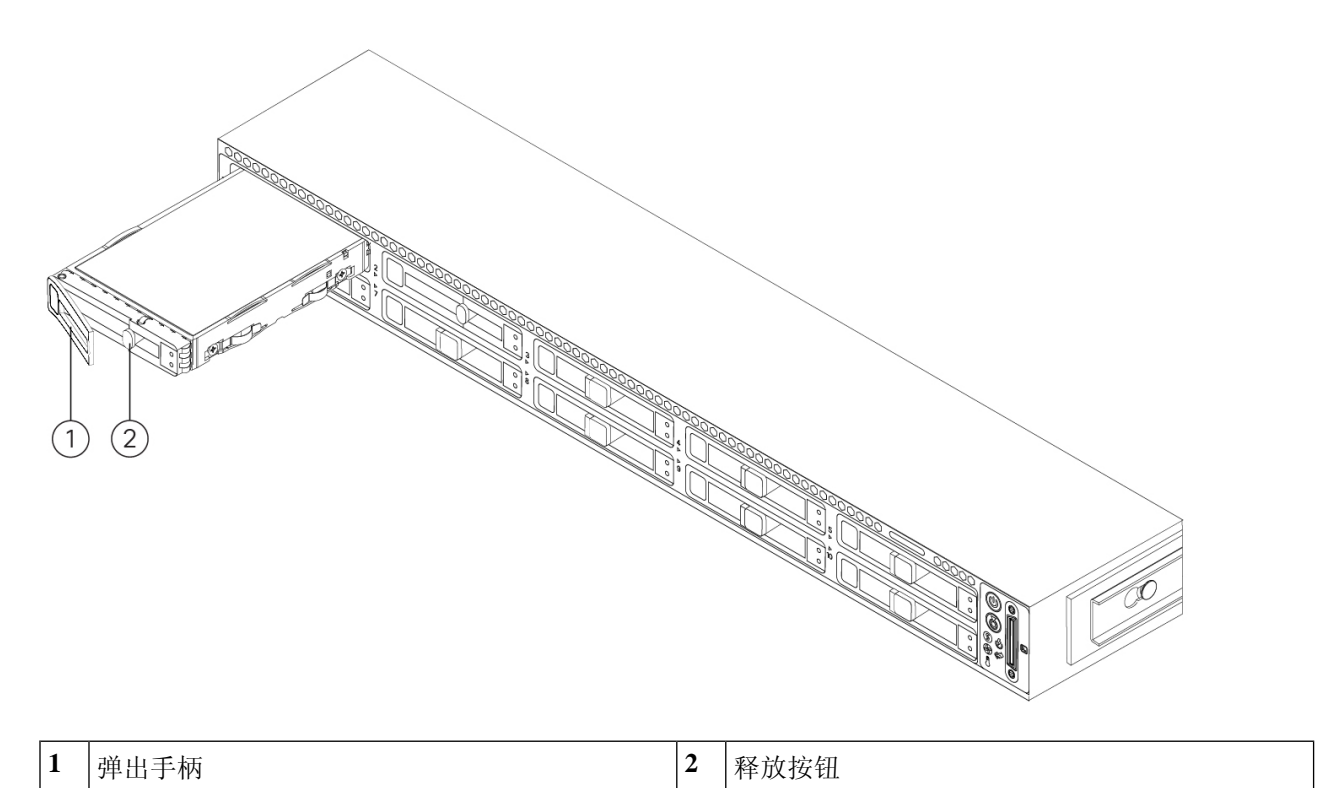

步骤 **2** 请卸下将驱动器固定到托盘的四个驱动器托盘螺钉,然后将驱动器从托盘上提出。

图 **3:** 拆卸驱动器托架

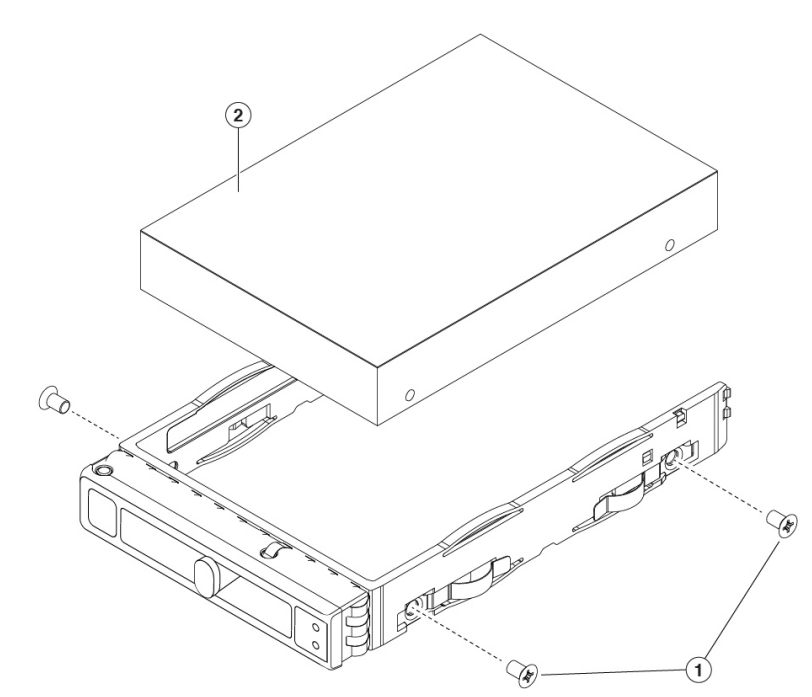

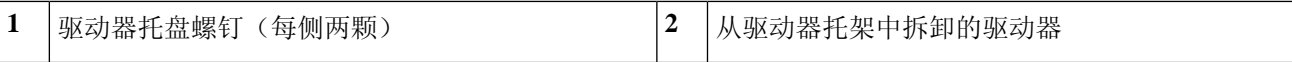

#### 步骤 **3** 安装新驱动器:

a) 将新驱动器放在空的驱动器托盘中,并装上四个驱动器托盘螺钉。

b) 在驱动器托盘上的弹出控制杆处于打开状态时,将驱动器托盘插入空的驱动器槽位。

c) 将托盘推入插槽,直到它碰到背板,然后锁紧弹出控制杆,将驱动器锁入到位。

### <span id="page-6-0"></span>拆卸和更换电源

机箱附带两个电源;它们是冗余电源且可热插拔。一个电源是主用电源,另一个电源是备用电源  $(1+1)$ .

 $\mathscr{D}_{\mathscr{A}}$ 

注释 C195 随附一个电源,但您可以多订购一个冗余电源。

此机箱还支持冷冗余。一个电源可能会主动向系统提供全部功率,而另一个电源则进入备用状态, 具体取决于机箱的功耗。例如,如果电源 1 能够满足功耗需求, 则电源 2 将进入备用状态。

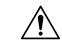

注意 更换电源时,请勿在机箱中混用不同类型的电源。两个电源必须具有相同的功率和思科 PID。

### $\blacktriangle$

如果电源断电或发生故障,导致冗余丢失,电源健康监控功能会通知您。检查电源线以确保它们在 正常工作。如果它们在正常工作并且错误仍然存在,请更换电源。 麻烦

安全警告

请注意以下警告:

### $\blacktriangle$

声明 **1018 -** 供电电路 警告

为降低触电和火灾风险,在将此装置连接到供电电路时应小心谨慎,以免线路过载。

### $\boldsymbol{\mathbf{\Lambda}}$

声明 **1019 -** 主要的切断装置 警告

组合开关插座必须能够随时供人使用,因为它是主要的切断装置。

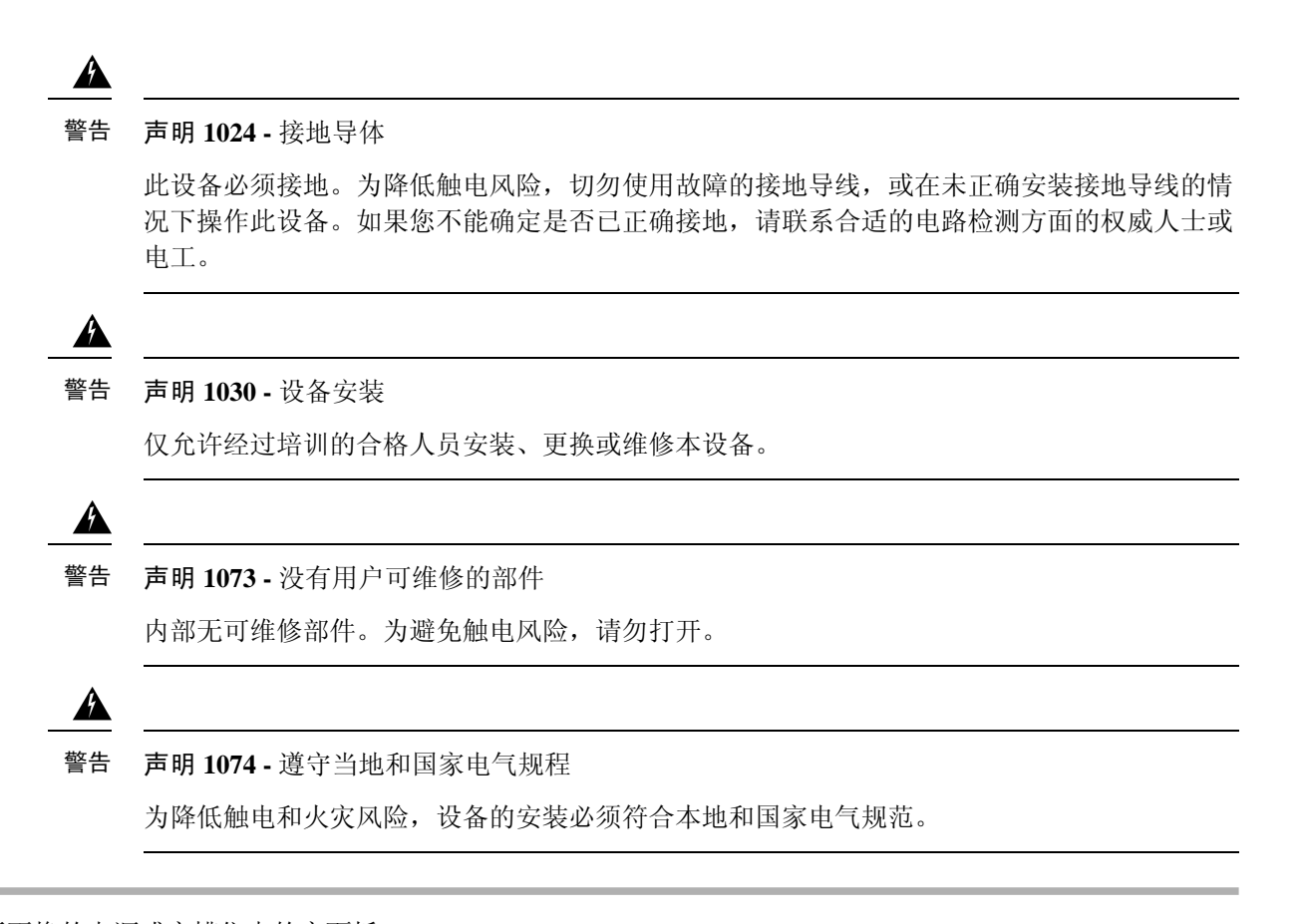

- 步骤 **1** 取下要更换的电源或空槽位中的空面板:
	- a) 执行以下操作之一:
		- 如果机箱中有一个电源,请关闭并将其从机箱中移出。请参阅[电源按钮关闭](#page-0-0),第1页了解相关程序。
		- 如果机箱中有两个电源,则无需关闭机箱。
	- b) 从要更换的电源上拔下电源线。
	- c) 握住电源手柄的同时将释放杆挤向手柄。
	- d) 将电源从托架中拉出。

图 **4:** 拆卸和更换交流电源

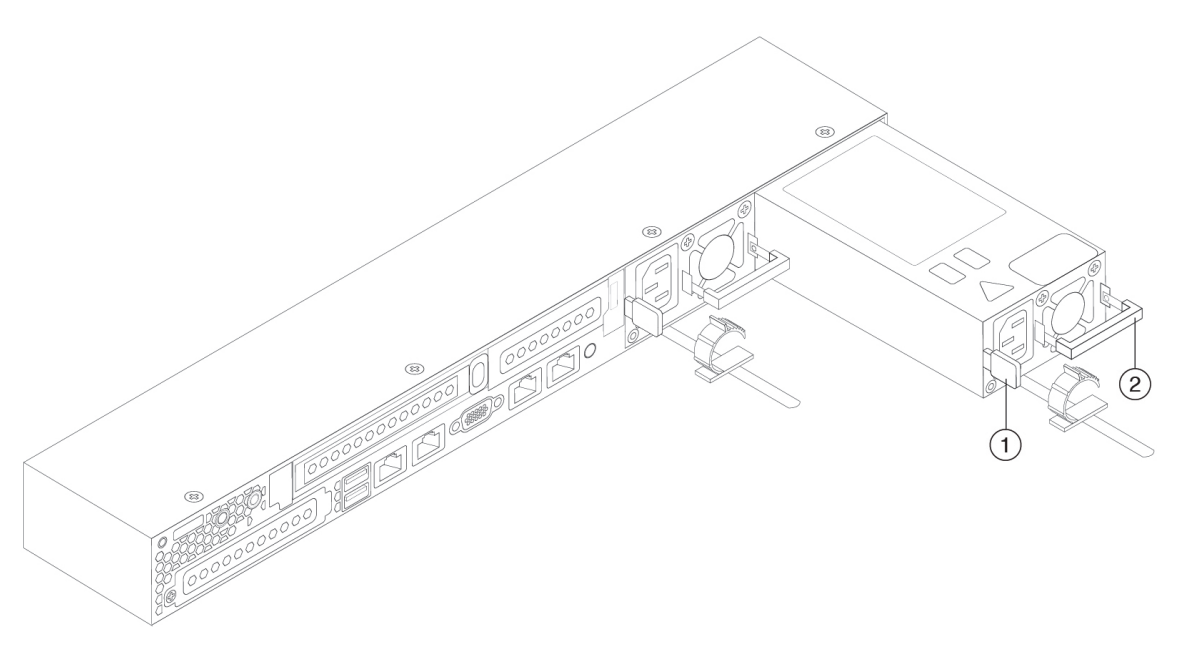

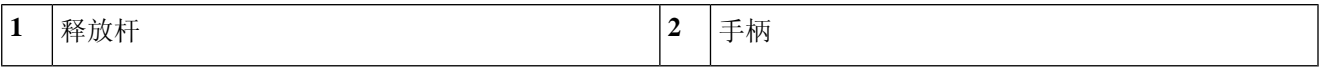

步骤 **2** 安装新电源:

- a) 握住电源手柄并将新电源插入空托架。
- b) 将电源推入托架,直至释放杆锁紧。
- c) 将电源线连接到新电源。
- d) 如果关闭机箱,则按下电源按钮可将其恢复到主电源模式。

 $\mathbf l$ 

۱